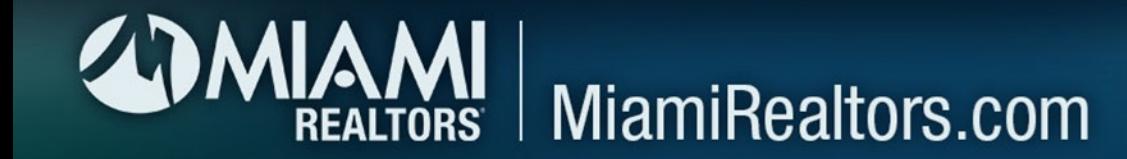

How do you post your Open House listings for The 12 Busiest Days in South Florida?

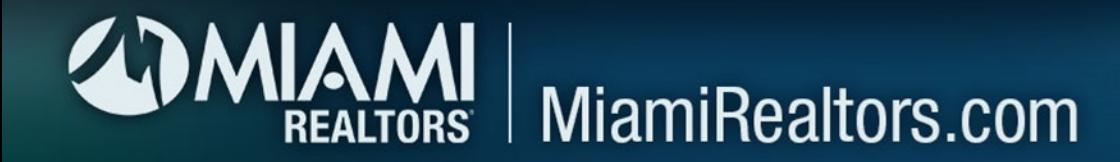

## 1. Click on the MLS ADD/EDIT icon on your MIAMI Dashboard

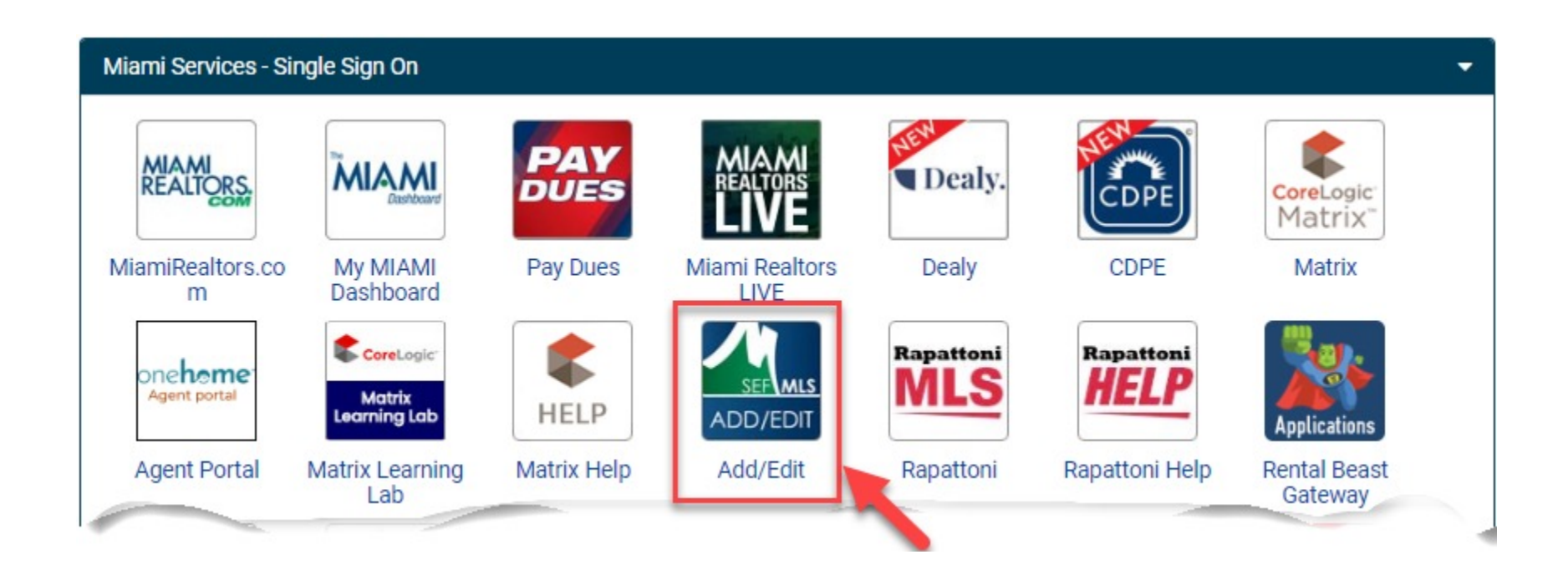

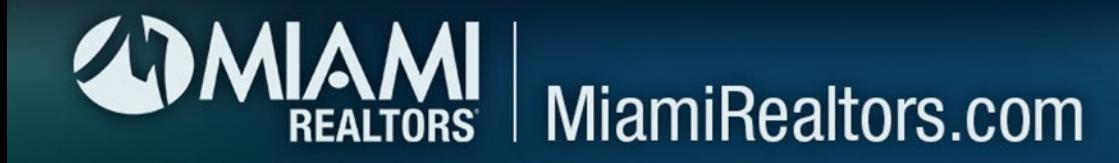

## 2. Enter your listing number into "Quick Modify" and select "Edit"

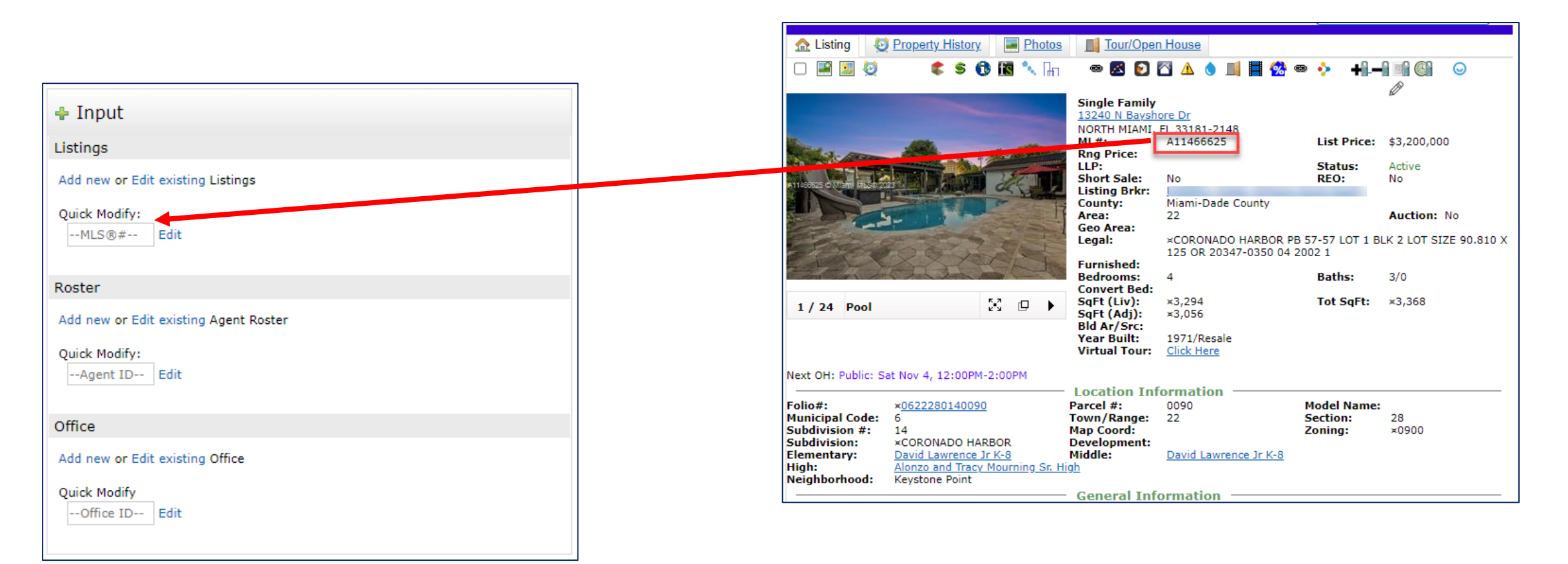

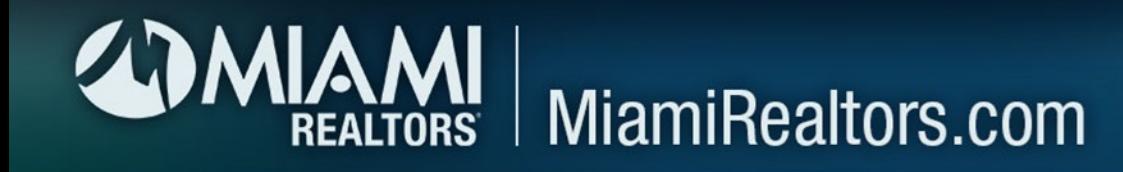

3. Select "Open Houses" from the list of choices 4. Enter all the Open House and "Public" info for that property and click on "Submit Listing" to post the Open House on Matrix

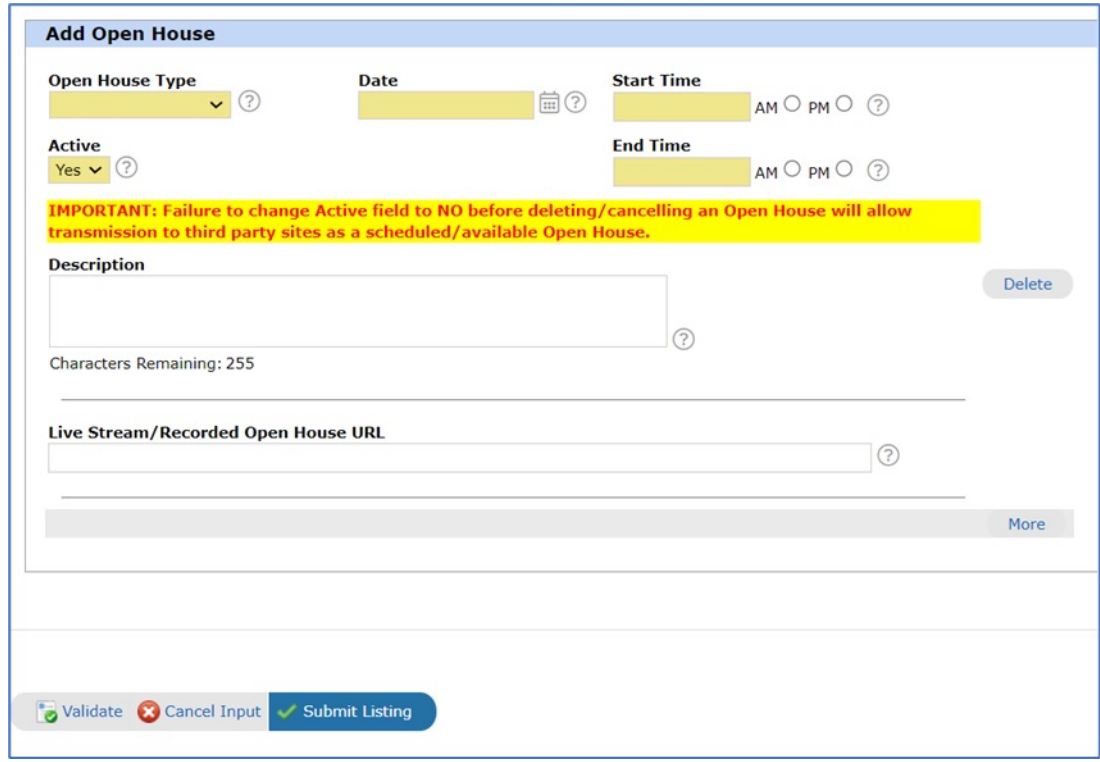

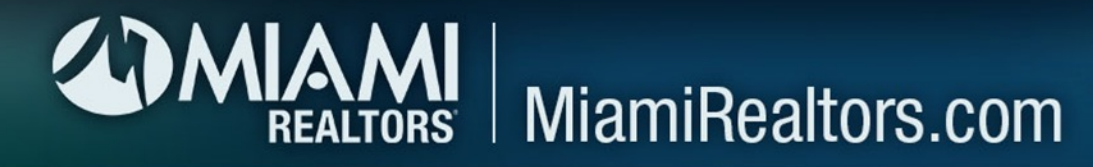

## 5. Your Open House Listing will automatically go to SouthFloridaOpenHouseSearch.com

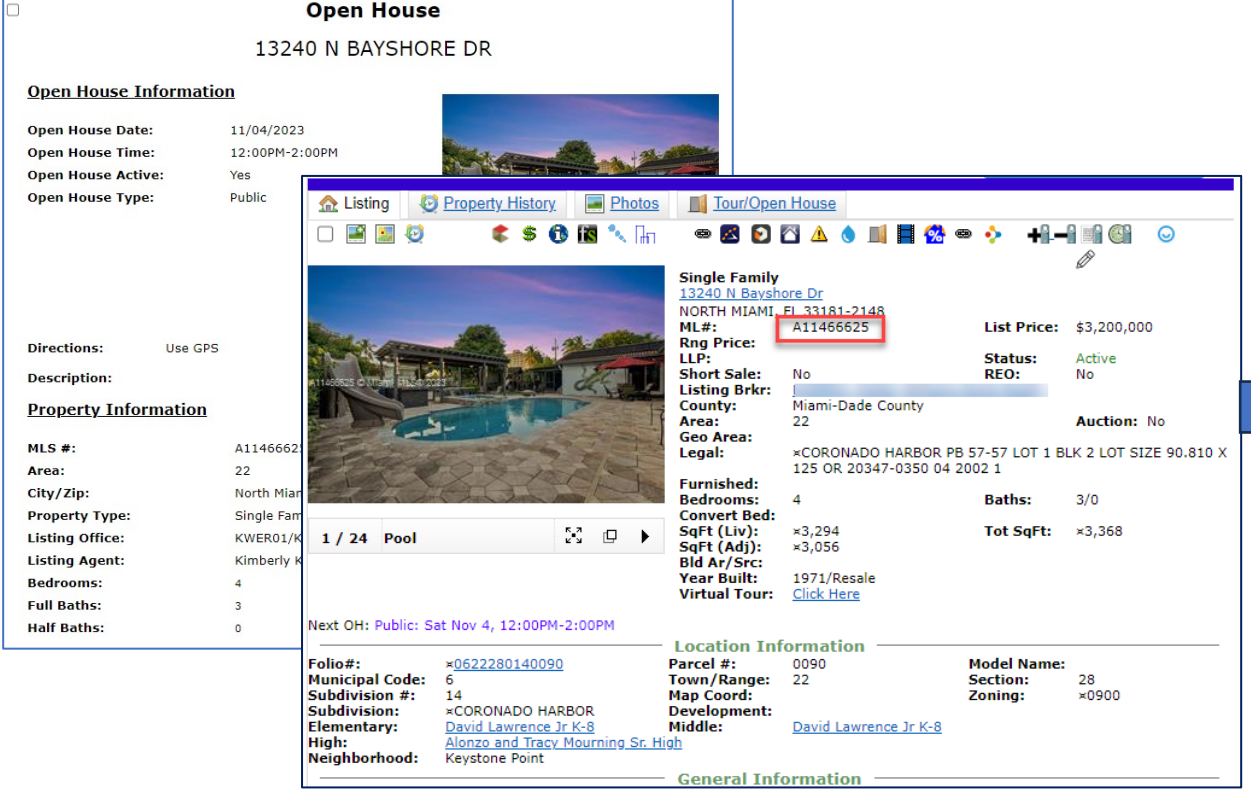

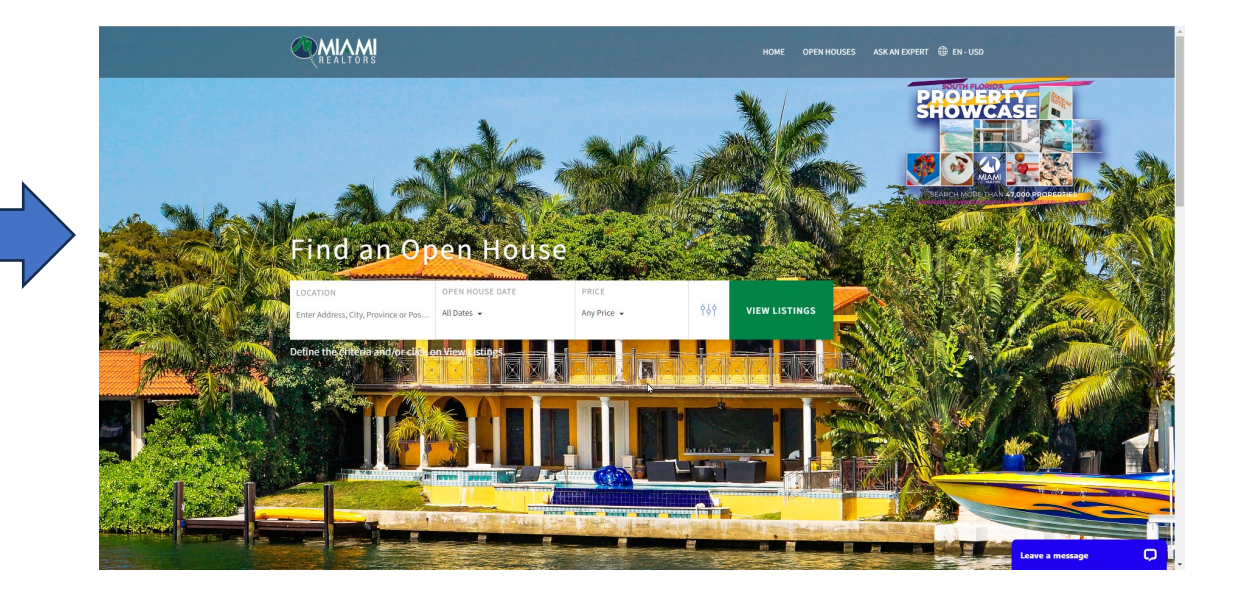